#### 1D LASER & CCD MODELS

#### **2D IMAGER MODELS**

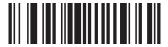

Factory Default & Reset

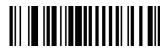

Memory Reset

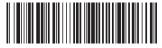

Factory Default & Reset

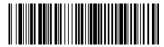

Memory Reset

### Bluetooth Profile & Pairing

For Android, Mac & Windows

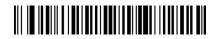

**HID Normal & Pairing** 

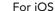

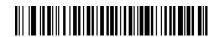

HID iOS & Pairing

## Bluetooth Profile & Pairing

For Android, Mac & Windows

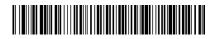

**HID Normal & Pairing** 

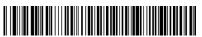

For iOS

HID iOS & Pairing

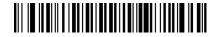

SPP & Pairing

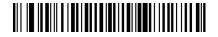

MFi & Pairing

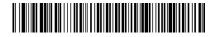

SPP & Pairing

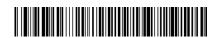

MFi & Pairing

#### Connecting Your KDC To Your Device Via Bluetooth

# There are two Bluetooth connection methods:

- ▶ HID
- ▶ SPP/MFi
  - SPP for Android, macOS, Tizen, Windows
  - MFi for iOS

Use HID for keyboard input. To connect to a custom application or KTSync, use SPP/MFi mode.

#### **HID Connection Method**

- Step 1 On your device, navigate to Bluetooth settings. For Android devices, tap the search button to begin searching for Bluetooth devices.
- Step 2 Ensure KDC is powered on then scan the HID & Pairing Barcode. The LED will blink orange.
- Step 3 On your device the KDC will appear underneath the list of available devices.

  Check that the S/N in brackets matches the S/N on the back of the KDC, then tap to connect.
- Step 4 Once the KDC connects, it will display HID Connected on the KDC screen.

#### SPP/MFi Connection Method

- Step 1 Install KTSync from the App/Play Store or open your existing custom application developed by the KDC SDK. Open the Bluetooth settings on the device. For Android devices, tap the search button to begin searching for Bluetooth devices
- Step 2 Ensure the KDC is powered on then scan the SPP/MFi & Pairing Barcode. The LED will blink red for SPP or green fro MFi.
- Step 3 On your device the KDC will appear underneath the list of available devices, Check that the S/N in brackets matches the S/N on the back of the KDC, then tap to connect.
- Step 4 Once paired to the host, open KTSync or custom application.

#### **Quick Tips**

- Tip 1 When connected to iOS devices in HID mode, press the DOWN button to toggle the iOS keyboard.
- Tip 2 Press the UP button once to reconnect the KDC.
- Tip 3 Press and hold the SCAN button to enter pairing mode.
- Press and hold the SCAN and DOWN buttons to power off the KDC20/30/270/350/470/500.